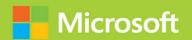

# Microsoft Power Platform Fundamentals

SECOND EDITION

# Exam Ref PL-900

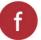

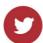

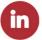

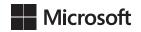

# Exam Ref PL-900 Microsoft Power Platform Fundamentals

**Second Edition** 

**Craig Zacker** 

## Exam Ref PL-900 Microsoft Power Platform Fundamentals, Second Edition

Published with the authorization of Microsoft Corporation by: Pearson Education, Inc.

Copyright © 2023 by Pearson Education, Inc.

All rights reserved. This publication is protected by copyright, and permission must be obtained from the publisher prior to any prohibited reproduction, storage in a retrieval system, or transmission in any form or by any means, electronic, mechanical, photocopying, recording, or likewise. For information regarding permissions, request forms, and the appropriate contacts within the Pearson Education Global Rights & Permissions Department, please visit www.pearson.com/permissions.

No patent liability is assumed with respect to the use of the information contained herein. Although every precaution has been taken in the preparation of this book, the publisher and author assume no responsibility for errors or omissions. Nor is any liability assumed for damages resulting from the use of the information contained herein.

ISBN-13: 978-0-13-795658-6 ISBN-10: 0-13-795658-4

Library of Congress Control Number: 2023932829

ScoutAutomatedPrintCode

#### **TRADFMARKS**

Microsoft and the trademarks listed at http://www.microsoft.com on the "Trademarks" webpage are trademarks of the Microsoft group of companies. All other marks are property of their respective owners.

#### WARNING AND DISCLAIMER

Every effort has been made to make this book as complete and as accurate as possible, but no warranty or fitness is implied. The information provided is on an "as is" basis. The author, the publisher, and Microsoft Corporation shall have neither liability nor responsibility to any person or entity with respect to any loss or damages arising from the information contained in this book or from the use of the programs accompanying it.

#### **SPECIAL SALES**

For information about buying this title in bulk quantities, or for special sales opportunities (which may include electronic versions; custom cover designs; and content particular to your business, training goals, marketing focus, or branding interests), please contact our corporate sales department at corpsales@pearsoned.com or (800) 382-3419.

For government sales inquiries, please contact governmentsales@pearsoned.com.

For questions about sales outside the U.S., please contact intlcs@pearson.com.

#### **CREDITS**

EDITOR-IN-CHIEF Brett Bartow

EXECUTIVE EDITOR Loretta Yates

DEVELOPMENT EDITOR Songlin Qiu

MANAGING EDITOR Sandra Schroeder

SENIOR PROJECT EDITOR Tracey Croom

COPY EDITOR Scout Festa

INDEXER Ken Johnson

PROOFREADER Donna E. Mulder

TECHNICAL EDITOR Vince Averello

EDITORIAL ASSISTANT Cindy Teeters

COVER DESIGNER
Twist Creative, Seattle

COMPOSITOR codeMantra

# Pearson's Commitment to Diversity, Equity, and Inclusion

Pearson is dedicated to creating bias-free content that reflects the diversity of all learners. We embrace the many dimensions of diversity, including but not limited to race, ethnicity, gender, socioeconomic status, ability, age, sexual orientation, and religious or political beliefs.

Education is a powerful force for equity and change in our world. It has the potential to deliver opportunities that improve lives and enable economic mobility. As we work with authors to create content for every product and service, we acknowledge our responsibility to demonstrate inclusivity and incorporate diverse scholarship so that everyone can achieve their potential through learning. As the world's leading learning company, we have a duty to help drive change and live up to our purpose to help more people create a better life for themselves and to create a better world.

Our ambition is to purposefully contribute to a world where

- Everyone has an equitable and lifelong opportunity to succeed through learning
- Our educational products and services are inclusive and represent the rich diversity of learners
- Our educational content accurately reflects the histories and experiences of the learners we serve
- Our educational content prompts deeper discussions with learners and motivates them to expand their own learning (and worldview)

While we work hard to present unbiased content, we want to hear from you about any concerns or needs with this Pearson product so that we can investigate and address them.

 Please contact us with concerns about any potential bias at https://www.pearson.com/report-bias.html.

## Contents at a glance

|           | Introduction                                             | xii |
|-----------|----------------------------------------------------------|-----|
| CHAPTER 1 | Describe the business value of Microsoft Power Platform  |     |
| CHAPTER 2 | Identify the core components of Microsoft Power Platform | 59  |
| CHAPTER 3 | Describe the business value of Power BI                  | 85  |
| CHAPTER 4 | Demonstrate the capabilities of Power Apps               | 143 |
| CHAPTER 5 | Demonstrate the capabilities of Power Automate           | 177 |
| CHAPTER 6 | Demonstrate the capabilities of Power Virtual Agents     | 217 |
|           | Index                                                    | 247 |

## **Contents**

|           | About the Author                                                                                                    | xii  |
|-----------|----------------------------------------------------------------------------------------------------|------|
|           | Introduction                                                                                                    | xiii |
|           | Organization of this book                                                                                                    | xiii |
|           | Preparing for the exam                                                                                                    | xiv  |
|           | Microsoft certifications                                                                                                    | xiv  |
|           | Quick access to online references                                                                                                | XV   |
|           | Errata, updates & book support                                                                                                   | XV   |
|           | Stay in touch                                                                                                    | χV   |
| Chapter 1 | Describe the business value of Microsoft Power Platform                                                                          | 1    |
|           | Skill 1.1: Describe the business value of Microsoft Power Platform services                                                      | 2    |
|           | Gain insights into data by using Power BI                                                                                        | 3    |
|           | Build applications quickly by using Power Apps                                                                                   | 10   |
|           | Build solutions that use the Microsoft Dataverse                                                                                 | 12   |
|           | Automate processes by using Power Automate                                                                                       | 14   |
|           | Use connectors to integrate services and data                                                                                    | 18   |
|           | Create powerful chatbots by using the Power Virtual Agents web app and Power Virtual Agents in Microsoft Teams                   | 20   |
|           | Skill 1.2: Describe the business value of extending business solutions by using Microsoft Power Platform                         | 23   |
|           | Describe how Microsoft Power Platform apps work together with Dynamics 365 apps                                                  | 23   |
|           | Describe how Power Platform business solutions work together with Microsoft 365 apps and services                                | 25   |
|           | Describe how Microsoft Power Platform apps work together                                                                         | 26   |
|           | Describe how to use Microsoft Power Platform solutions with Microsoft Teams                                                      | 27   |
|           | Describe how Microsoft Power Platform business solutions can consume Microsoft Azure services including Azure Cognitive Services | 28   |

|           | Describe how Power Platform business solutions can consume<br>third-party apps and services                                                                | 29 |
|-----------|----------------------------------------------------------------------------------------------------|----|
|           | Describe use cases for AppSource                                                                                                    | 29 |
|           | Skill 1.3: Describe Microsoft Power Platform administration and security                                                                                   | 30 |
|           | Describe how Power Platform implements security, including awareness of Microsoft Dataverse security roles, Azure Identity Services, and Access Management | 32 |
|           | Describe how to manage apps and users                                                                                                    | 41 |
|           | Describe environments                                                                                                    | 44 |
|           | Describe where to perform specific administrative tasks, including Power Platform admin center and Microsoft 365 admin center                              | 46 |
|           | Describe data policies                                                                                                    | 48 |
|           | Describe data policies  Describe how Microsoft Power Platform supports privacy and accessibility guidelines                                                | 50 |
|           | Describe Microsoft Power Platform governance capabilities                                                                                                  | 53 |
|           | Describe analytics and how they can be used                                                                                                    | 54 |
|           | Chapter summary                                                                                                    | 56 |
|           | Thought experiment                                                                                                    |    |
|           | Thought experiment answers                                                                                                    |    |
| Chapter 2 | Identify the core components of Microsoft                                                                                                    |    |
|           | Power Platform                                                                                                    | 59 |
|           | Skill 2.1: Describe Microsoft Dataverse                                                                                                    | 60 |
|           | Introduce Microsoft Dataverse                                                                                                    | 60 |
|           | Describe the difference between databases and Dataverse                                                                                                    | 61 |
|           | Describe the differences between Dataverse and Dataverse for<br>Teams                                                                                      | 62 |
|           | Describe tables, columns, and relationships                                                                                                    | 63 |
|           | Describe how to use common standard tables to describe people, places, and things                                                                          | 69 |
|           | Describe business logic uses, including business rules, real-time workflows, and actions                                                                   | 70 |
|           | Describe dataflows and their uses                                                                                                    | 72 |
|           | Describe solutions and their purpose                                                                                                    | 72 |
|           |                                                                                                    |    |

|           | Skill 2.2: Describe connectors                                                                               | 74  |
|-----------|----------------------------------------------------------------------------------------------------|-----|
|           | Describe triggers, including trigger types and where triggers are used                                       | 75  |
|           | Describe actions                                                                                             | 76  |
|           | Describe licensing options for connectors, including standard                                                |     |
|           | or premium tier                                                                                              | 78  |
|           | Identify use cases for custom connectors                                                                     | 79  |
|           | Chapter summary                                                                                              | 83  |
|           | Thought experiment                                                                                           | 83  |
|           | Thought experiment answers                                                                                   | 84  |
| Chapter 3 | Describe the business value of Power BI                                                                      | 85  |
|           | Skill 3.1: Identify common Power BI components                                                               | 86  |
|           | Identify and describe uses for visualization controls, including pie, bar, donut, and scatter plots and KPIs | 86  |
|           | Describe the Power BI Desktop Reports, Data, and Model tabs                                                  | 96  |
|           | Compare and contrast Power BI Desktop and Power BI service                                                   | 99  |
|           | Compare and contrast dashboards, workspaces, and reports                                                     | 101 |
|           | Describe the Power BI security model                                                                         | 103 |
|           | Describe using Power BI in mobile apps                                                                       | 108 |
|           | Skill 3.2: Connect to and consume data                                                                       | 109 |
|           | Connect to and combine data from multiple sources, including Microsoft Excel                                 | 109 |
|           | Describe how to use Power Query to clean and transform data                                                  | 112 |
|           | Describe and implement aggregate functions                                                                   | 117 |
|           | Identify available types of data sources, including Microsoft Excel                                          | 118 |
|           | Describe use cases for shared datasets                                                                       | 123 |
|           | Describe use cases for template apps                                                                         | 124 |
|           | Describe options for viewing Power BI reports and dashboards                                                 | 125 |
|           | Skill 3.3: Build a basic dashboard using Power BI                                                            | 131 |
|           | Create a Power BI report                                                                                     | 131 |
|           | Create a Power BI dashboard                                                                                  | 137 |
|           | Publish and share reports and dashboards                                                                     | 140 |

|           | Chapter summary                                                              | 141 |
|-----------|------------------------------------------------------------------------------|-----|
|           | Thought experiment                                                           | 142 |
|           | Thought experiment answers                                                   | 142 |
| Chapter 4 | Demonstrate the capabilities of Power Apps                                   | 143 |
|           | Skill 4.1: Identify common Power Apps components                             | 143 |
|           | Describe the differences between canvas apps and model-driven apps           | 144 |
|           | Describe use cases for formulas                                              | 150 |
|           | Skill 4.2: Build a basic canvas app                                          | 152 |
|           | Describe types of data sources                                               | 153 |
|           | Connect to data by using connectors                                          | 155 |
|           | Create an app from data                                                      | 159 |
|           | Use controls to design the user experience                                   | 160 |
|           | Publish and share an app                                                     | 163 |
|           | Describe embedding into Microsoft Teams                                      | 165 |
|           | Skill 4.3: Build a basic model-driven app                                    | 165 |
|           | Create a model-driven app from tables                                        | 165 |
|           | Modify forms                                                                 | 169 |
|           | Create and modify views and columns                                          | 172 |
|           | Publish and share an app                                                     | 173 |
|           | Chapter summary                                                              | 174 |
|           | Thought experiment                                                           | 175 |
|           | Thought experiment answers                                                   | 176 |
| Chapter 5 | Demonstrate the capabilities of Power Automate                               | 177 |
|           | Skill 5.1: Identify common Power Automate components                         | 177 |
|           | Identify flow types, including cloud, desktop, and business process flows    | 178 |
|           | Describe use cases for flows and available flow templates                    | 181 |
|           | Describe how Power Automate uses connector triggers and actions              | 187 |
|           | Describe loops and conditions, including switch, do until, and apply to each | 191 |

|           | Describe expressions                                                                                                    | 194 |
|-----------|----------------------------------------------------------------------------------------------------|-----|
|           | Describe use cases for approvals                                                                                        | 197 |
|           | Describe the Power Automate apps, including Power Automate<br>Desktop, Power Automate mobile, and Power Automate portal | 198 |
|           | Skill 5.2: Build a basic cloud flow                                                                                     | 200 |
|           | Create a cloud flow by using the instant, automated, or scheduled flow template                                         | 201 |
|           | Modify a cloud flow                                                                                                    | 206 |
|           | Use flow steps to perform data operations                                                                               | 210 |
|           | Run a cloud flow                                                                                                    | 212 |
|           | Chapter summary                                                                                                    | 215 |
|           | Thought experiment                                                                                                    | 216 |
|           | Thought experiment answers                                                                                              | 216 |
| Chapter 6 | Demonstrate the capabilities of Power Virtual Agents                                                                    | 217 |
|           | Skill 6.1: Describe the capabilities of Power Virtual Agents in Microsoft Teams                                         | 217 |
|           | Describe use cases for Power Virtual Agents within Microsoft Teams                                                      | 218 |
|           | Describe topics, entities, and actions                                                                                  | 221 |
|           | Describe message nodes, question nodes, conditions, trigger phrases, and the authoring canvas                           | 227 |
|           | Skill 6.2: Build and publish a basic chatbot                                                                            | 232 |
|           | Create a chatbot                                                                                                    | 232 |
|           | Create a topic                                                                                                    | 233 |
|           | Call an action                                                                                                    | 235 |
|           | Launch a Power Automate flow from a chatbot                                                                             | 236 |
|           | Publish a chatbot                                                                                                    | 238 |
|           | Chapter summary                                                                                                    | 244 |
|           | Thought experiment                                                                                                    | 244 |
|           | Thought experiment answers                                                                                              | 245 |
|           |                                                                                                    |     |

Index

Contents

## **About the Author**

**CRAIG ZACKER** is the author or coauthor of dozens of books, manuals, articles, and websites on computer and networking topics. He has also been an English professor, a technical and copy editor, a network administrator, a webmaster, a corporate trainer, a technical support engineer, a minicomputer operator, a literature and philosophy student, a library clerk, a photographic darkroom technician, a shipping clerk, and a newspaper boy.

## Introduction

The Microsoft Certified: Power Platform Fundamentals certification is the initial entry point into a hierarchy of Microsoft Power Platform certifications. The PL-900: Microsoft Power Platform Fundamentals exam tests the candidate's knowledge of the components and capabilities of the four Microsoft Power Platform products: Power BI, Power Apps, Power Automate, and Power Virtual Agents, without delving deeply into specific programming and administration procedures.

With the Power Platform Fundamentals certification in place, candidates can then move on to the Microsoft Certified: Power Platform App Maker Associate certification (Exam PL-100: Microsoft Power Platform App Maker) and the Microsoft Certified: Data Analyst Associate certification (Exam DA-100: Analyzing Data with Microsoft Power BI). These two are specialist certifications covering more advanced areas of the Power Apps and Power BI products, respectively.

This book covers all the skills measured by the PL-900 exam, with each of the main areas covered in a separate chapter. Each chapter is broken down into individual skill sections, which cover all the suggested topics for each skill. It is recommended that you access trial versions of the Power Platform tools as you work your way through this book. Nothing can replace actual hands-on experience, and Microsoft provides fully functional evaluation platforms of Power Platform tools, all the components of which are accessible in the cloud and require no hardware other than a computer with internet access. Microsoft also provides a wealth of documentation for all the Power Platform tools at docs.microsoft.com. With these tools, as well as some time and dedication, you can prepare yourself for the PL-900 exam and the first step toward your certification path.

## **Organization of this book**

This book is organized by the "Skills measured" list published for the exam. The "Skills measured" list is available for each exam on the Microsoft Learn website: <a href="http://microsoft.com/learn">http://microsoft.com/learn</a>. Each chapter in this book corresponds to a major topic area in the list, and the technical tasks in each topic area determine a chapter's organization. If an exam covers six major topic areas, for example, as this one does, the book will contain six chapters.

## Preparing for the exam

Microsoft certification exams are a great way to build your résumé and let the world know about your level of expertise. Certification exams validate your on-the-job experience and product knowledge. Although there is no substitute for on-the-job experience, preparation through study and hands-on practice can help you prepare for the exam. This book is not designed to teach you new skills.

We recommend that you augment your exam preparation plan by using a combination of available study materials and courses. For example, you might use the Exam Ref and another study guide for your "at home" preparation and take a Microsoft Official Curriculum course for the classroom experience. Choose the combination that you think works best for you. Learn more about available classroom training and find free online courses and live events at <a href="http://microsoft.com/learn">http://microsoft.com/learn</a>. Microsoft Official Practice Tests are available for many exams at <a href="http://aka.ms/practicetests">http://aka.ms/practicetests</a>.

Note that this Exam Ref is based on publicly available information about the exam and the author's experience. To safeguard the integrity of the exam, authors do not have access to the live exam.

#### Microsoft certifications

Microsoft certifications distinguish you by proving your command of a broad set of skills and experience with current Microsoft products and technologies. The exams and corresponding certifications are developed to validate your mastery of critical competencies as you design and develop, or implement and support, solutions with Microsoft products and technologies both on-premises and in the cloud. Certification brings a variety of benefits to the individual and to employers and organizations.

#### **MORE INFO** ALL MICROSOFT CERTIFICATIONS

For information about Microsoft certifications, including a full list of available certifications, go to <a href="http://www.microsoft.com/learn">http://www.microsoft.com/learn</a>.

Check back often to see what is new!

## **Quick access to online references**

Throughout this book are addresses to webpages that the author has recommended you visit for more information. Some of these links can be very long and painstaking to type, so we've shortened them for you to make them easier to visit. We've also compiled them into a single list that readers of the print edition can refer to while they read.

Download the list at MicrosoftPressStore.com/ExamRefPL900/downloads.

The URLs are organized by chapter and heading. Every time you come across a URL in the book, find the hyperlink in the list to go directly to the webpage.

## Errata, updates & book support

We've made every effort to ensure the accuracy of this book and its companion content. You can access updates to this book—in the form of a list of submitted errata and their related corrections—at:

MicrosoftPressStore.com/ExamRefPL900/errata

If you discover an error that is not already listed, please submit it to us at the same page.

For additional book support and information, please visit MicrosoftPressStore.com/Support.

Please note that product support for Microsoft software and hardware is not offered through the previous addresses. For help with Microsoft software or hardware, go to *support.microsoft.com*.

## Stay in touch

Let's keep the conversation going! We're on Twitter: twitter.com/MicrosoftPress.

# Identify the core components of Microsoft Power Platform

Microsoft Power Platform consists of primary applications such as Power BI, Power Apps, Power Automate, and Power Virtual Agents. However, there are also underlying technologies that all the applications can use, including the Microsoft Dataverse database, a collection of data connectors, and the AI Builder automation and intelligence engine, as shown in Figure 2-1.

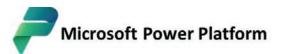

The low code platform that spans Microsoft 365, Azure, Dynamics 365, and standalone apps.

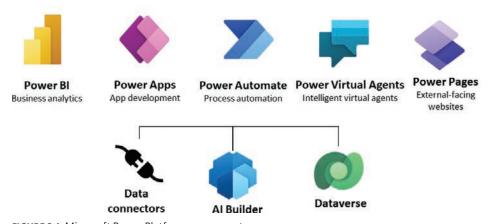

FIGURE 2-1 Microsoft Power Platform components

## Skills covered in this chapter:

- Skill 2.1: Describe Microsoft Dataverse
- Skill 2.2: Describe connectors

59

#### Skill 2.1: Describe Microsoft Dataverse

Microsoft Dataverse is a cloud-based data storage solution that all the Power Platform applications can use to maintain their data in a secure, manageable environment. The Microsoft Dataverse was originally designed for use with Dynamics 365 applications, such as Sales and Customer Service. Therefore, Power Platform developers can use their existing Dynamics 365 business data, logic, and F0rules when creating new content in Power BI, Power Apps, and Power Automate.

#### This skill covers how to:

- Introduce Microsoft Dataverse
- Describe the difference between databases and Dataverse
- Describe the differences between Dataverse and Dataverse for Teams
- Describe tables, columns, and relationships
- Describe how to use common standard tables to describe people, places, and things
- Describe business logic uses, including business rules, real-time workflows, and actions
- Describe dataflows and their uses
- Describe solutions and their purpose

#### Introduce Microsoft Dataverse

Power Apps and the other Power Platform tools require data for developers to work with, and they are all able to connect directly to many different data sources, including local files, network resources, and cloud-based services.

#### Storing app data in Microsoft Dataverse

Depending on the nature of the app they are building, it is common for developers to connect to multiple data sources to gather the information they need. This can mean accessing multiple sites, authenticating with multiple accounts, and updating multiple data points at frequent intervals. Microsoft Dataverse can simplify this data gathering model by allowing developers to store the data from the different sources in a single protected place, in an integrated form. The data stored in Microsoft Dataverse is then available to any of the Power Platform tools, along with any Dynamics 365 data that is also stored there.

For example, when an organization relies heavily on data stored in many Excel workbooks, importing them one time into Microsoft Dataverse can be more convenient than connecting to each one repeatedly every time an app is revised or updated. When importing data into

Microsoft Dataverse, developers can model and transform the data using Power Query, just as they can when importing data using Power BI.

#### **NEED MORE REVIEW? DATA MODELING AND TRANSFORMATION**

For more information on data modeling and transformation, see "Skill 3.2: Connect to and consume data" in Chapter 3, "Describe the business value of Power BI."

As with direct connections between apps and data sources, Microsoft Dataverse can synchronize with the data sources at regular intervals to keep the stored data updated. The apps that use the Microsoft Dataverse data can then be updated with the latest information as well.

#### Using Microsoft Dataverse with canvas and model apps

As mentioned in Chapter 1, "Describe the business value of Microsoft Power Platform," Power Apps supports two basic app types for internal users: canvas and model apps. (A third type, portal apps, is intended to create websites for external users.)

Canvas apps are relatively simple and give the developer a great deal of control over the user experience the app provides. Power Apps offers canvas apps with standard functions such as read, write, search, and delete based on the structure of the data used by the app. Developers can use Power Platform connectors to access data sources directly, or they can use Microsoft Dataverse. It is possible to create more complex canvas apps, but the configuration process can become time-consuming for the developer.

Model apps are typically more complex than canvas apps, and they always use Microsoft Dataverse as a data source. Model apps also have less flexibility as far as the user experience is concerned; they use the Dynamics 365 framework. After the developer has created the data model, Power Apps generates a user interface that is appropriate for it. In fact, some of the Dynamics 365 Customer Engagement modules are essentially model-driven Power Apps. This makes it easier for developers to create more complex apps than it would be to manually create them from a blank canvas.

#### Describe the difference between databases and Dataverse

Microsoft Dataverse is frequently referred to as a database, in documentation and even in this book, but it is actually much more than that. Dataverse is often compared with SQL Server, as though the two are equivalents, but while the actual databases the two products create are similar in structure, Dataverse is fully integrated into Microsoft's cloud infrastructure. Hosted by Microsoft Azure, Dataverse utilizes many of Azure's services, not just to store data but also to provide data modeling, security, and integration with Microsoft 365 services. To implement in SQL Server what Microsoft Dataverse includes as standard features would require a substantial integration and development effort.

Figure 2-2 illustrates the many capabilities that Microsoft Dataverse provides to Power Platform developers and consumers.

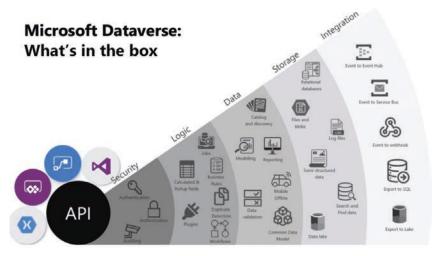

FIGURE 2-2 Microsoft Dataverse is fully integrated into the Azure cloud infrastructure

The diagram divides the Dataverse capabilities into five categories, as follows:

- Security—Azure Active Directory (AD) provides identity services, including authentication, authorization, and accounting, for Microsoft Dataverse and all of the Power Platform tools.
- Logic—Dataverse can apply business logic at the data level so that the rules are enforced no matter how users and apps are accessing the data.
- Data—Dataverse and Power Platform provide data modeling, transformation, and reporting tools, enabling users to alter the presentation of the data as needed.
- Storage—All Dataverse data is stored in the Azure cloud, with all of the security, protection, and fault tolerance that entails.
- Integration—Dataverse is integrated with the Microsoft 365 services hosted by Azure, including Office, SharePoint, Exchange, and OneDrive.

While SQL Server and other database management products might provide some of these services to a degree, none of them can provide the same capabilities as Microsoft Dataverse "out of the box"

## Describe the differences between Dataverse and Dataverse for Teams

When a user creates an app or flow within Microsoft Teams for the first time or installs an app from the app catalog, Teams creates a Dataverse for Teams environment to support it. Dataverse for Teams is a separate implementation of Microsoft Dataverse that performs the same basic functions for that particular team as the Dataverse does for a Power Platform environment. Dataverse for Teams stores the team's data, apps, flows, and bots and makes them available to other team members. Dataverse for Teams is provided with most of the Microsoft 365 licenses that include Microsoft Teams

The environment that Microsoft Teams creates appears on the Environments page in the Power Platform admin center, as shown in Figure 2-3, with Microsoft Teams listed as its type. However, the apps and flows that users create in Teams do not appear in the Power Apps portal or the Power Apps mobile app.

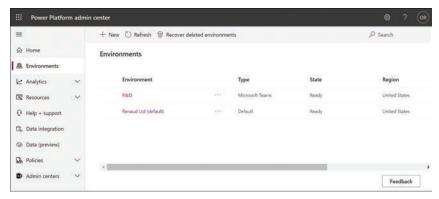

FIGURE 2-3 A Dataverse for Teams environment in the Power Platform admin center

The apps and flows stored in a Dataverse for Teams environment are accessible to team members using links from within Teams or, when outside of Teams, through a web browser, as long as the user has a standalone Power Apps license. Team members can also invite guests and provide them with the ability to discover and run the apps, flows, and bots in the Database for Teams environment. However, the guests cannot create or modify apps and flows.

The Dataverse for Teams environment has no application programming interface (API) access and is available only to apps, flows, and bots within that environment. Storage is limited to 2 gigabytes per team, with up to one million table rows. The license supports up to five teams, with one additional team for every 20 licenses purchased.

If API access is needed, or if the environment's storage limit is reached, or if users need to access the apps, flows, and bots using the standalone Power Platform tools, it is possible for a tenant admin to upgrade the Dataverse for Teams environment to a standard Microsoft Dataverse environment using the Power Platform admin center portal.

### Describe tables, columns, and relationships

Microsoft Dataverse is a cloud-based data storage solution, which means it is available to any users with internet access and appropriate credentials. As with most of Microsoft's cloud-based products, Microsoft Dataverse uses Azure Active Directory (AAD) for user authentication and authorization. Organizations that are Microsoft 365 subscribers can use their same user accounts to access Microsoft Dataverse data; Dynamics 365 subscribers are already accessing their Microsoft Dataverse data with their AAD user accounts.

Power Platform developers can create multiple Dataverse database instances to accommodate the needs of various apps and users. Each database instance can support up to 4 terabytes of storage; additional storage is also available for purchase.

**CHAPTER 2** 

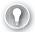

#### **EXAM TIP**

Since the publication of this book in its first edition, Microsoft has made substantial changes to the terminology used in Power Platform. What used to be called the Common Data Service is now Microsoft Dataverse, and the elements of the databases it creates have also been renamed, as follows:

| What used to be called: | Is now called:      |
|-------------------------|---------------------|
| Common Data Service     | Microsoft Dataverse |
| Entities                | Tables              |
| Fields                  | Columns             |
| Records                 | Rows                |

While much of Microsoft's own documentation has already been updated with the new terminology, there are still a great many sources that have not. Candidates for the PL-900 exam should be conscious of these modifications when selecting preparation materials.

#### **Using tables**

When a developer creates a database instance in Microsoft Dataverse, it consists of a standard set of tables, with each table having a standard set of columns. A default Microsoft Dataverse instance has a base set of standard tables, some of which are shown in Figure 2-4, any of which the developer can select and populate with data from an outside source.

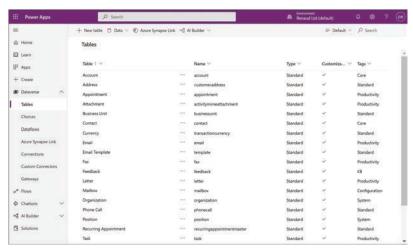

FIGURE 2-4 Standard tables in a Microsoft Dataverse instance

In addition to the standard tables created with every Microsoft Dataverse instance, developers can create custom tables to suit the requirements of specific business applications, assuming that none of the standard ones are suitable. It is possible to rename a standard table if that makes it more suitable to the application that will use it.

Creating a custom table is simply a matter of clicking the +New table button on the Tables screen in the Power Apps portal to open the dialog box shown in Figure 2-5 and supplying a name for the table. After expanding the More settings header, the developer can specify the table type and the ownership option. After the developer has created the new table in the Power Apps portal, they can create custom columns within it.

Aside from the Standard table type, the developer can also choose the Activity table type, which is a table that can manage tasks for which it is possible to create a calendar entry, such as appointments, phone calls, faxes, and emails.

The other option for the Standard table type is its ownership, which has the following options:

- User or team—Actions that developers can perform on this table's records are controlled at the user level. User or team ownership is the only possible option for Activity tables.
- Organization—Access to the data stored in the table is controlled at the organization level.

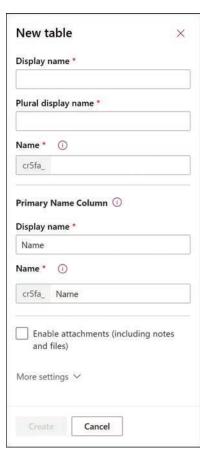

FIGURE 2-5 New table dialog box in the Power Apps portal

#### **NOTE** COMPLEX AND RESTRICTED TABLES

Apart from standard and custom tables, Microsoft Dataverse also supports two other types of tables: complex tables and restricted tables. Complex tables include real-time workflows, plug-ins, or other types of server-side business logic. Restricted tables typically contain configuration data for specific products. Neither of these table types is typically used by Power Apps citizen developers, and both have licensing requirements that go beyond the Power Apps/Power Automate Plan 1 license needed for standard and custom tables. For complex tables, users must have a Power Apps/Power Automate Plan 2 license. For restricted tables, users must have a license for the specific Dynamics 365 product that uses the table, such as Dynamics 365 Sales or Customer Service.

#### Using columns

Columns are the attributes within a table that contain specific types of data. Just as an entity in the Common Data Service is the equivalent of a table in Microsoft Dataverse, a field in an entity is the equivalent of a column in a table, which contains a particular data point for each record, represented by a row in the table. For example, every table has an Address column by default, which is configured with a data type called Multiline Text, indicating that every value for that column can consist of one or more lines of plain text. Other columns might have data types such as Whole Number, Date and Time, or Phone.

Just as a standard set of tables exists in every database instance, a standard set of columns exists in every table, as shown in Figure 2-6. Depending on the table, there can be just a few standard columns or over a hundred.

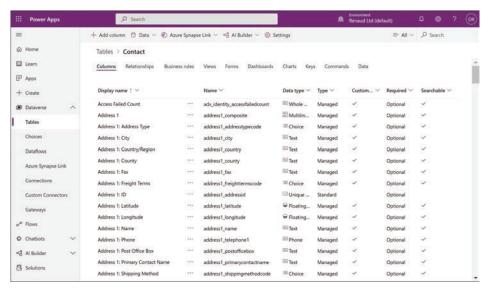

FIGURE 2-6 Standard columns in a Microsoft Dataverse table

Developers can often use the standard columns for most purposes, but when they cannot, it is possible to create customized columns. Clicking the +Add column button on a table page in the Power Apps portal opens the Column properties dialog box, as shown in Figure 2-7.

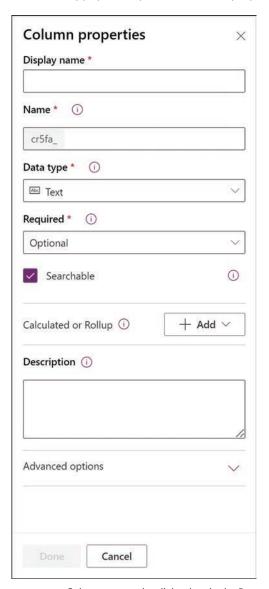

FIGURE 2-7 Column properties dialog box in the Power Apps portal

### **Understanding relationships**

Depending on the nature of the app a developer is creating and the data that it will use, it might be a good idea to create multiple tables to hold different types of data, rather than store many different data types in a single table.

For example, in the case of an order entry app, the developer might need to maintain a list of incoming invoices and a list of the products ordered on each invoice. The database for this app would therefore need—at minimum—records for the invoices and records for the products ordered. There would presumably also need to be records for customer information and records for an inventory of products. Storing all of this information in a single table would be complicated at best.

To better organize the data for the app, it would therefore be preferable to create multiple tables and establish relationships between them. If the developer creates separate tables for the invoices and the products ordered, there could be said to be a *one-to-many* (also called a parent/child or 1:N) relationship between the two tables. The invoice table would be the one (or the parent), and the products table could contain as many product records (or children) as are needed for each invoice.

In the same way, the invoice table can have a *many-to-one* (N:1) relationship to a table containing customer information. Each customer can have many invoices, but each invoice is associated with only one customer. This type of relationship between tables appears as a field type called a *lookup field*.

Microsoft Dataverse also supports many-to-many (or N:N) relationships between tables, in which many records in one table are associated with many records in another table, in what are known as peer relationships.

As mentioned earlier, the standard tables provided by Microsoft Dataverse are sufficient for the needs of most developers and their apps, and the relationships between the tables are already in place. Selecting any table in the Power Apps portal and selecting the Relationships tab displays the existing relationships and their types, as shown in Figure 2-8.

From this screen, it is also possible for developers to create new relationships by clicking the +Add relationship button and choosing Many-to-one, One-to-many, or Many-to-many, to open a dialog box like the one shown in Figure 2-9.

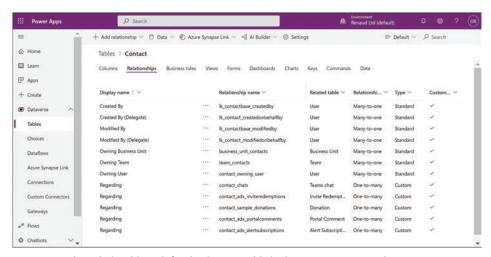

FIGURE 2-8 The Relationships tab for the Contact table in the Power Apps portal

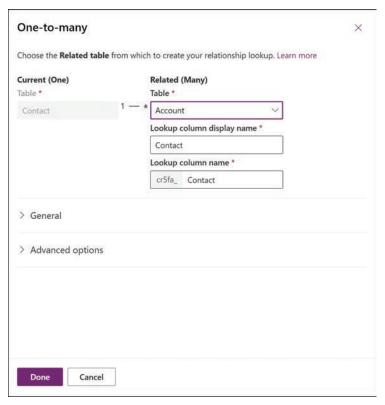

FIGURE 2-9 The One-to-many dialog box in the Power Apps portal

# Describe how to use common standard tables to describe people, places, and things

As mentioned earlier in this chapter, creating a Microsoft Dataverse instance in an environment automatically populates the database with a collection of standard tables that are designed to support the most commonly used types of business data, including the following:

- Account
- Address
- Appointment
- Attachment
- Business Unit
- Contact
- Currency
- Email
- Feedback

- Letter
- Mailbox
- Organization
- Phone call
- Position
- Task
- Team
- User

These tables represent people, places, and things, elements that many businesses use on a daily basis when communicating both internally and outside the organization. Each table includes columns appropriate to its subject, as shown in Figure 2-10. The standard tables are all customizable, making it possible for developers to add new columns or modify existing ones as needed.

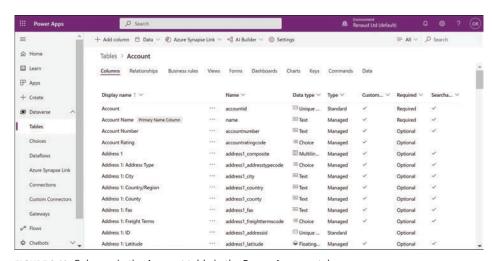

FIGURE 2-10 Columns in the Account table in the Power Apps portal

#### **NEED MORE REVIEW? STANDARD TABLES**

For more information on standard tables, see "Describe tables, columns, and relationships," earlier in this chapter.

## Describe business logic uses, including business rules, real-time workflows, and actions

Power Apps provides several mechanisms that developers can use to implement business logic in their apps, including business rules, workflows, and actions. These mechanisms are described in the following sections.

#### **Business rules**

Business rules enable developers to implement business logic on data stored in the Microsoft Dataverse. Because the rules apply to the data, and not to a specific app, they take effect however the data is used. For example, if the value of the Country field in a table is entered as Canada, a business rule can enable a six-digit alphanumeric Postal Code field and hide the five-digit numeric Zip Code field used for US addresses.

Business rules consist of conditions and actions. *Conditions* are circumstances that must be met for the rule to apply, and *actions* are the procedures taken when the circumstances of the condition are met. When a developer opens a table in the Power Apps portal and selects New > Business Rule, a New business rule canvas appears, as shown in Figure 2-11.

As with a business process flow, developers can drag elements from the Components pane to the canvas. Selecting an element on the canvas causes the Properties interface for that element to appear in the right pane. The combination of conditions and actions creates an IF/THEN logic statement that appears in the Business Rule (Text View) box on the canvas.

For a condition, the developer configures one or more rules specifying when the actions should occur. In the figure, the condition calls for the Country field to have the value Canada. When that condition is met, the specified actions occur. The developer can then create actions that cause the US Zip Code field to be hidden and the Canadian-format Postal Code field to be shown.

Conditions can be more complex, with multiple rules that use Boolean AND/OR operators to specify whether both conditions, or either one of the conditions, must be met for the actions to apply. The rule can also include multiple actions that execute when the condition is met.

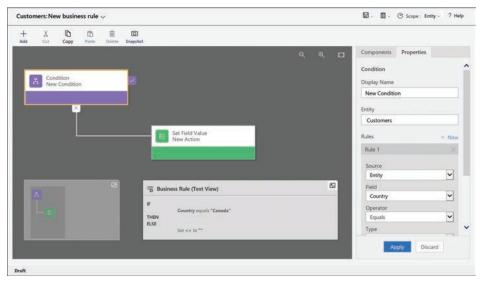

FIGURE 2-11 A New business rule canvas in the Power Apps portal

**CHAPTER 2** 

The most common functions of business rules are to simplify the process of supplying data for users and verify the accuracy of the data that users supply. To that end, developers can create rules that set values for fields, clear the values from fields, and validate the data entered into fields. In model-driven apps (only), business rules can also show, hide, enable, and disable fields. For example, when users are required to supply their annual income in a field, a rule can enable additional fields for verification if the income exceeds a specified amount.

#### Real-time workflows

Real-time workflows are a means of automating repetitive processes on tables that do not require user interaction. Workflows, like business processes, are organized into stages, each of which has a series of steps. The steps can cause the workflow to create, update, and assign table rows, as well as launch other workflows. Another type of workflow, the background workflow, is run by Power Automate.

#### **Actions**

Actions, also known as custom actions or custom process actions, are similar to real-time workflows in that they are divided into stages and steps and consist of conditions and actions. Custom actions expand the native capabilities of Power Platform by creating custom messages. Power Apps has built-in messages that use verbs such as Create, Update, and Delete. With custom actions, users can create additional messages that consist of multiple steps, resulting in new verbs, such as Approve, Escalate, or Convert.

#### Describe dataflows and their uses

Dataflows are Power Apps features that enable developers to gather data from multiple sources, combine and transform the data, and store it in a table, either in the Microsoft Dataverse or in Azure Data Lake Storage. Once stored, the data is accessible to Power Apps apps and refreshed according to a schedule specified by the developer. Other developers in the organization can then make use of the dataflow with assurance that it is up to date and organized into a useful form.

## Describe solutions and their purpose

One of the basic design principles of the Microsoft Dataverse is the ability to customize the database to suit specific applications. The extensions that developers create, package, and deploy to the Dataverse are called solutions. A solution consists of all the customizations made to the Dataverse, including any modifications that developers might make to an existing solution. The entire solution is packaged as a single file that developers can distribute and import into other environments.

Solutions can contain a variety of components generated by the Power Platform tools, including Power Apps canvas apps and model-driven apps, Power Automate flows, custom connectors, and Dataverse tables. However, solutions do not contain any business data.

Developers can create two types of solutions, as follows:

- Unmanaged—Intended for development environments in which modifications are being made to the solution. Developers can export an unmanaged solution as either a managed or unmanaged solution. After a developer imports an unmanaged solution, deleting the solution causes the solution file to be deleted, but the customizations applied to the environment remain in place.
- Managed—Intended for nondevelopment situations, such as test and production environments. Developers cannot export a managed solution or edit the components in a managed solution directly; they must first add the components to an unmanaged solution, which is editable. Deleting a managed solution causes all of the customizations included in the solution to be removed from the environment.

The typical progression is for developers to create and refine an unmanaged solution in a development environment and then export it as a managed solution for deployment in a test environment and later a production environment, as shown in Figure 2-12.

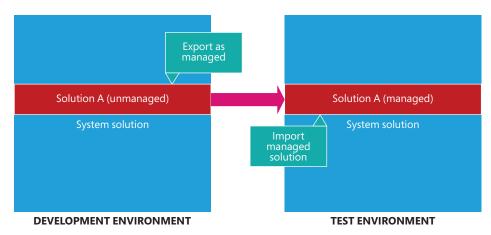

FIGURE 2-12 Development progression using unmanaged and managed solutions

To create a solution, a developer clicks the New solution button on the Solutions page in the Power Apps portal to open the dialog box shown in Figure 2-13. After the solution is created, the developer can then create components or add existing ones. Developers can employ solutions in a variety of use cases, including application lifecycle management and business process flows.

| New solution   | ×     |
|----------------|-------|
| Display name * | Close |
|                |       |
| Name *         |       |
|                |       |
| Publisher *    |       |
|                | ~     |
| Version *      |       |
| 1.0.0.0        |       |
| More options ∨ |       |
| Create Cancel  |       |

FIGURE 2-13 The New solution dialog box in the Power Apps portal

### **Skill 2.2: Describe connectors**

Connectors are the Power Platform components that allow Power Apps and Power Automate to interact with outside applications, services, and data files and utilize their data. Hundreds of public connectors are available to Power Platform users, and for those applications and services that are not supported, it is possible for developers to create custom connectors.

A *connector* is a proxy wrapper that Power Platform tools use to access an application programming interface (API) provided by an application or service. Many applications and cloud services have the necessary APIs, and the Power Platform connectors function as *proxies*, or intermediaries between the outside APIs and the internal Power Platform tools. The

connector, in its role as a proxy, authenticates to the outside application or service and then provides Power Apps and Power Automate with access to its data.

#### This section covers how to:

- Describe triggers, including trigger types and where triggers are used
- Describe actions
- Describe licensing options for connectors, including standard or premium tier
- Identify use cases for custom connectors

# Describe triggers, including trigger types and where triggers are used

Triggers are components in Power Automate that cause a flow to begin running. Some triggers can be schedule based, so that the flow launches at a specific date and time; others can be event based, so that the flow launches when a user performs a specific task, or even manual, in which a user launches a flow by clicking or tapping a button. However, there are also triggers associated with data connectors, so that changes involving a data source cause a flow to launch.

For example, the connector for SharePoint includes triggers that can launch a flow when an item is created, when an item is created or modified, or when a file is created in a folder, as shown in Figure 2-14.

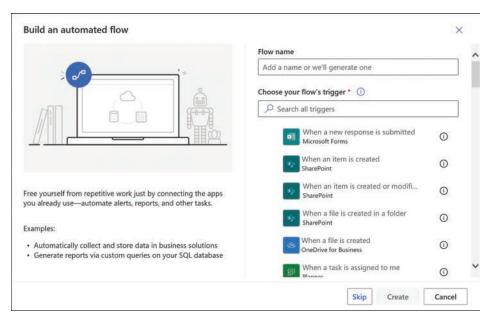

FIGURE 2-14 The Build an automated flow dialog box from the Power Automate portal

When a developer creates an automated flow—that is, a flow that is launched by an outside event—two types of triggers are available:

- Polling triggers—Connect to the outside data source at scheduled intervals to check for new data, launching the flow using that new data as input when it becomes available
- Push triggers—Listen at a server endpoint for notifications that a specific event has
  occurred on an outside application or service, launching the flow when the notification
  arrives

When developers create instant flows or scheduled flows, they still use triggers, but these triggers function autonomously. An instant flow uses a trigger that is tied to a button or other control in an app that requires user interaction to launch the flow. Scheduled flows use a trigger that the developer configures to activate at a specific date and time, using the interface shown in Figure 2-15.

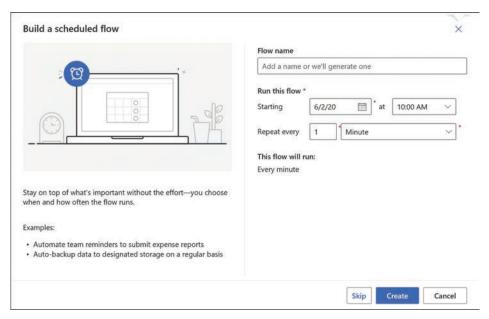

FIGURE 2-15 The Build a scheduled flow dialog box from the Power Automate portal

### **Describe actions**

Actions are specific modifications made to the data provided by an outside application or service. In Power Automate, actions are usually the result of a trigger, but developers can use them in Power Apps as well. For example, when a developer creates a manual trigger in a Power Automate flow, the next step is to select an action that will be the result of the trigger, as shown in Figure 2-16. Apps and flows can include multiple actions using different connectors to perform a sequence of tasks.

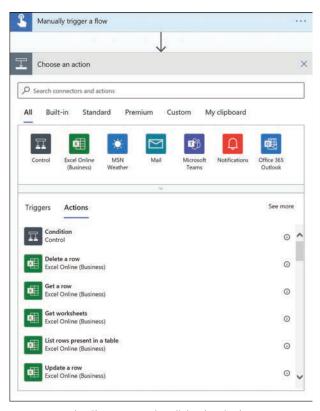

FIGURE 2-16 The Choose an action dialog box in the Power Automate portal

Actions can cause an application or service to perform a task, such as send an email, or modify the source data in some way. For example, Figure 2-17 contains the interface for an action that deletes a row from a specific Excel spreadsheet.

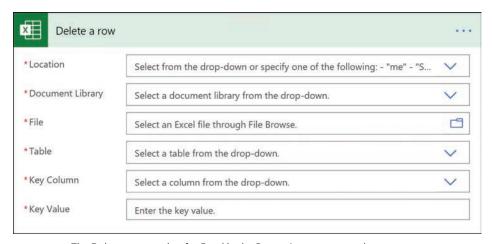

FIGURE 2-17 The Delete a row action for Excel in the Power Automate portal

The developer uses the interface to specify the location of the Excel file, identify the worksheet in the file on which the action will be performed, and specify the row to be deleted. Other actions for the Excel connector make it possible to get data from a worksheet or update a worksheet with new data supplied by the app or flow. The actions for the many other connectors depend on the capabilities of the application or service.

# Describe licensing options for connectors, including standard or premium tier

As mentioned earlier, Power Platform provides connectors for over 200 applications and services, and Microsoft is regularly adding new ones. There are two classes of connectors, standard and premium, access to which is based on the Power Apps or Power Automate license in use.

Standard connectors are available to all licensees of Power Apps and Power Automate, regardless of the plan or product through which the user obtained the license. The standard connectors include those for many of the Microsoft 365 and Office 365 applications and services, as well as for popular social media services, a sampling of which is shown in Figure 2-18.

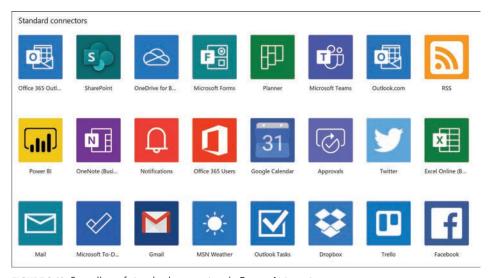

FIGURE 2-18 Sampling of standard connectors in Power Automate

The connectors designated as premium are available to licensed users of the standalone versions of Power Apps (both the per user and the per user, per app plans) and Power Automate (both the per user and per flow plans), as well as to Dynamics 365 users. The premium connectors feature those for many commercial Microsoft and third-party services, including SQL Server and Dynamics 365. A sampling of the premium connectors is shown in Figure 2-19.

Power Apps standalone licenses include Power Automate capabilities, as long as the Power Automate flows exist in the context of a Power Apps application. These contextual flows are permitted to use whatever standard and premium connectors are provided with the Power

Apps license. Standalone flows that are not part of a Power Apps application are not supported by the Power Apps license; a standalone Power Automate license is required.

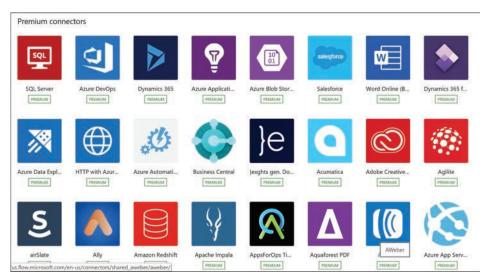

FIGURE 2-19 Sampling of premium connectors in Power Automate

Licensed Microsoft 365 and Office 365 users have access to the standard connectors in Power Apps and Power Automate, but they do not have access to premium connectors. To gain access to the premium connectors, they need a standalone Power Apps and/or Power Automate license as well.

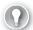

#### **EXAM TIP**

Candidates for the PL-900 exam should be aware of the fact that, despite their being referred to by the single name Power Platform, the Power BI, Power Apps, Power Automate, and Power Virtual Agents tools are separate products, each requiring its own license and with its own licensing terms. For a full description of the licensing terms for Power Apps, Power Automate, and Power Virtual Agents, see the licensing guide available at https://go.microsoft.com/fwlink/?linkid=2085130.

### Identify use cases for custom connectors

As mentioned earlier, a connector is a wrapper that surrounds a REST API supplied by the application or service that will be the data source. Power Platform provides connectors for a great many applications or services, but certainly not for every one. For developers who require access to data sources for which there are no public connectors available, it is possible for them to create their own custom connectors.

When a developer creates a custom connector, it is part of the current working environment and is usable only by the apps and flows operating in that same environment. It is also

**CHAPTER 2** 

necessary for consumers running apps or flows that use custom connectors to have their own credentials for authentication to the data source, if the data source requires them. Unlike with public connectors, there is no way for consumers of a shared app or flow using custom connectors to inherit credentials supplied by the developer.

Depending on the application or service for which the developer will create a custom connector, there might or might not be an existing API with which the connector can communicate. A third-party application or service might already have an API in place. If not, the developer might have to discuss with the third party the possibility of their creating one. For an internally developed application or service without an API, the developer might have to create one using a tool such as Azure Functions, Azure Web Apps, or Azure API Apps.

There are several ways in which a custom connector can communicate with the API. When a developer runs the Custom Connector Wizard, the following options are provided:

- Create from blank
- Create from Azure service
- Import an OpenAPI file
- Import an OpenAPI from URL
- Import a Postman collection

OpenAPI (formerly known as Swagger) and Postman are definition file formats that provide the communication information the custom connector needs. When creating a custom connector from scratch (using the Create from blank option), the developer is led by the wizard through four stages:

1. General—Prompts for an icon and color for the connector tile and the host name for the API, as shown in Figure 2-20

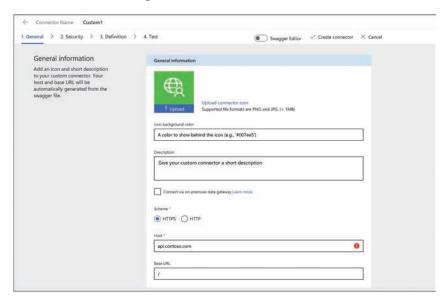

FIGURE 2-20 The General tab of the Custom Connector Wizard

2. Security—Prompts for the authentication method the connector should use to access the API: Basic authentication (as shown in Figure 2-21), API Key, or OAuth 2.0

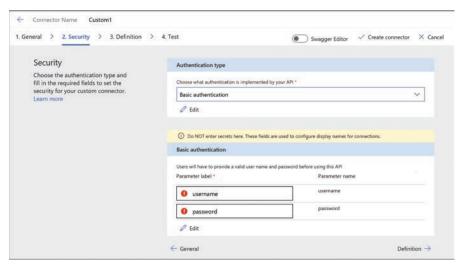

FIGURE 2-21 The Security tab of the Custom Connector Wizard

3. *Definition*—Provides the interface for creating the connector's actions, triggers, and policies, as shown in Figure 2-22

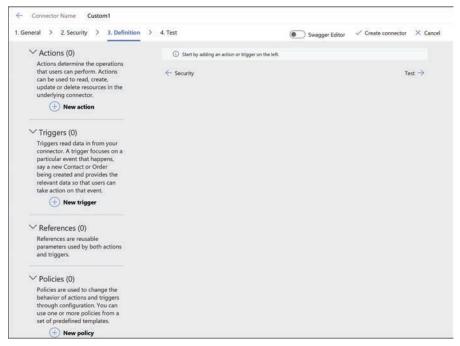

FIGURE 2-22 The Definition tab of the Custom Connector Wizard

4. *Test*—Provides a platform for testing specific operations in the custom connector, as shown in Figure 2-23

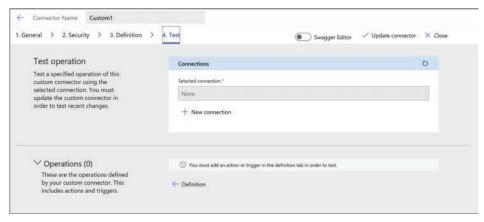

FIGURE 2-23 The Test tab of the Custom Connector Wizard

After developers have created custom connectors, they can share them with users inside their organization. Sharing an app or flow that uses a custom connector makes it accessible to the recipients of the share. Developers can also share their custom connectors with other users by selecting Invite other user from the Custom connectors page to display the interface shown in Figure 2-24.

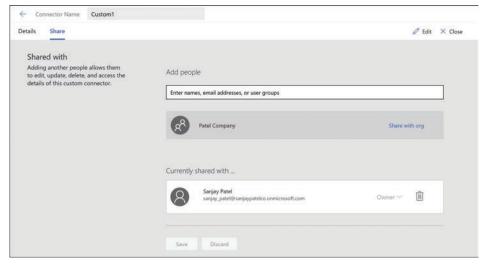

FIGURE 2-24 The Share tab of a custom connector

To share a custom connector with users outside of the organization, developers must submit it for certification by Microsoft, which validates the connector's functionality and content. The connector then undergoes a testing phase in a preview area, and when testing is complete,

it is deployed for public access. Connectors that are certified and published by Microsoft must be released as open source software.

### **Chapter summary**

- Microsoft Dataverse is a cloud-based data storage solution that the Power Platform applications can use to maintain their data in a secure, manageable environment.
- The Power Platform tools are able to connect directly to many different data sources, including local files, network resources, and cloud-based services.
- A default Microsoft Dataverse instance has a base set of standard tables, which the developer can populate with data from outside sources.
- Columns are the attributes within a table that contain specific types of data. If an entity in the Common Data Service is the equivalent of a table in Microsoft Dataverse, then a field is the equivalent of a column in the table.
- An environment is a container for the apps and flows created in Power Apps and Power Automate, as well as the data they use.
- Connectors are Power Platform components that allow Power Apps and Power Automate to interact with outside applications, services, and data files and utilize their data.
- Triggers are components in Power Automate that cause a flow to begin running. Actions
  are specific modifications made to the data provided by an outside application or
  service.

## **Thought experiment**

In this thought experiment, demonstrate your skills and knowledge of the topics covered in this chapter. You can find answers to this thought experiment in the next section.

Ralph is studying for the PL-900 certification exam and becoming increasingly confused at the terminology surrounding Microsoft Dataverse. Some of the sources he is consulting have conflicting information, and he is not sure which sources are correct. Eventually, Ralph finds a source that explains how the terminology has changed in recent years. For each of the following Microsoft Dataverse terms, specify the letter of the earlier term it replaced.

| 1 | l. | Micr | osoft | Data | verse |
|---|----|------|-------|------|-------|
|   |    |      |       |      |       |

2. Table

Column

4. Record

a. Field

b. Row

c. Common Data Model

d. Entity

e. Common Data Service

f. Relationship

### **Thought experiment answers**

This section contains the solution to the thought experiment. Each answer explains why the answer choice is correct.

- 1. e. Microsoft Dataverse was originally called the Common Data Service.
- 2. d. The tables found in a Microsoft Dataverse database instance were formerly called entities in the Common Data Service.
- 3. a. The columns found in a Microsoft Dataverse database instance were formerly called fields in the Common Data Service.
- 4. b. The rows found in a Microsoft Dataverse database instance were formerly called records in the Common Data Service.

# Index

# **Numbers**

100% stacked charts, 88

|                                                             | Analytics page, Power Virtual Agents, 242–243       |
|-------------------------------------------------------------|-----------------------------------------------------|
|                                                             | Power Platform, 54–55                               |
|                                                             | App Designer, Power Apps, 10–12                     |
| Α                                                           | appending queries, 114                              |
| **                                                          | approvals, use cases, 197–198                       |
| AAD (Azure Active Directory)                                | apps (applications)                                 |
| authentication, 37                                          | blank apps, data connections, 155–156               |
| Power Platform security, 32                                 | building                                            |
| abandonment charts, 242                                     | apps, 125                                           |
| access                                                      | canvas apps, 152–165                                |
| IAM, 32                                                     | with Power Apps, 10–12                              |
| Power BI                                                    | Business Central app, 25                            |
| access transaction example, 35-36                           | canvas apps, 10, 144–146                            |
| accessing data, 108                                         | building, 152–165                                   |
| Power Platform accessibility guidelines, 50                 | connectors, 155–159                                 |
| actions, 72                                                 | controls, 160–163                                   |
| calling, 235                                                | creating from data, 159–160                         |
| choosing, 76–77                                             | data connections, 155–156                           |
| Compose action, 210                                         | data sources, 153–155, 156–158                      |
| Create CSV table action, 210–211                            | designing the user experience, 160–163              |
| Create HTML table action, 211                               | embedding in Microsoft Teams, 165                   |
| Data Operation actions, 210–212                             | Microsoft Dataverse, 61                             |
| deleting rows, 77–78                                        | publishing, 163–164                                 |
| dragging/dropping, 210                                      | sharing, 163–164                                    |
| Filter array action, 211                                    | templates, 159                                      |
| inserting, 209–210                                          | Commerce app, 25                                    |
| Join action, 211                                            | Customer Service app, 25                            |
| modifying, 208–209                                          | data sources, 153–155                               |
| Parse JSON action, 211–212                                  | designing, 10–12                                    |
| Power Virtual Agents, 226                                   | Dynamic 365 apps                                    |
| Select action, 212                                          | feedback loops, 24                                  |
| Activity table type, 65                                     | list of apps, 24–25                                 |
| administration                                              | Power Platform operation, 23–25                     |
| apps, managing, 41–42                                       | embedding in Microsoft Teams, 165                   |
| Microsoft 365, 46–47                                        | Field Service app, 25                               |
| Power Apps, Environment Admin, 38                           | Finance app, 25                                     |
| Power Platform, 30–32, 46–48                                | FlooringEstimates app, 160–163                      |
| users                                                       | help desk app, 144–146                              |
| basic users, 39                                             | Human Resources app, 25                             |
| delegates, 39                                               | licensing, 148                                      |
| managing, 42–44                                             | managing, 41–42                                     |
| aggregate functions, 117–118                                | Marketing app, 25                                   |
| AI (Artificial Intelligence), Power Virtual Agents, 219–220 | Microsoft 365 apps, Power Platform operation, 25–26 |
| Al Builder, 2                                               | Microsoft Dataverse, storing app data, 60–61        |
| alerts, Power BI, 126–127                                   | mobile apps                                         |

analytics

### apps (applications)

| Power Automate mobile, 199                             | blank apps, data connections, 155–156               |
|--------------------------------------------------------|-----------------------------------------------------|
| Power BI, 108                                          | bots                                                |
| model apps, Microsoft Dataverse, 61                    | actions, 226                                        |
| model-driven apps, 10, 146–148                         | chatbots, 217, 218–220                              |
| building, 165–174                                      | building, 232–243                                   |
| creating from tables, 165–169                          | calling actions, 235                                |
| modifying columns, 172–173                             | condition nodes, 231–232                            |
| modifying forms, 169–172                               | creating, 232–233                                   |
| publishing, 173–174                                    | message nodes, 229                                  |
| sharing, 173–174                                       | monitoring, 241–242                                 |
| views, 172–173                                         | monitoring performance, 242–243                     |
| orientation, 146                                       | publishing, 220–221, 238–243                        |
| orphaned apps, 53                                      | question nodes, 230–231, 234                        |
| portal apps, 148–149                                   | testing, 238                                        |
| portals, 10                                            | topics, 233–234                                     |
| Power BI, 6–7, 108                                     | trigger phrases, 227–229                            |
| Power Platform, app connectivity/performance, 26–27    | flow interactions, 226                              |
| publishing, 163–164                                    | Browse tab, Power BI menu bar, 96                   |
|                                                        |                                                     |
| Sales app, 24                                          | browser requirements, Power Apps, 146               |
| sample app, 11–12                                      | bubble charts, 93                                   |
| sharing, 38–39, 163–164                                | building                                            |
| Supply Chain Management app, 25                        | apps, 125                                           |
| template apps, Power BI, 124–125                       | canvas apps, 152–165                                |
| third-party apps/services, Power Platform consumption  | chatbots, 232–243                                   |
| of, 29                                                 | cloud flows, 200–206                                |
| Apps Details screen, Microsoft Teams, 27               | dashboards, Power BI, 131–141                       |
| Apps tab, Power BI menu bar, 97                        | model-driven apps, 165–174                          |
| AppSource, use cases, 21–30                            | Business Central app, 25                            |
| area charts, 91                                        | business process flows, 17                          |
| auditing                                               | business rules, 70–72                               |
| Audit Reports, STP, 50                                 | business value, Power Platform                      |
| Power Platform, 52                                     | extending business solutions, 23–30                 |
| authentication, AAD, 37                                | services, 2–22                                      |
| authoring canvas, Power Virtual Agents, 227            | button flows (instant cloud flows), 15–16, 179, 202 |
| automated cloud flows, 15, 178, 201                    |                                                     |
| automating processes, Power Automate, 1                |                                                     |
| automated cloud flows, 15                              |                                                     |
| business process flows, 17                             | C                                                   |
| code view, 17                                          |                                                     |
| creating flows, 15                                     | calling actions, 235                                |
| desktop flows, 17                                      | canvas apps, 10, 144–146                            |
| flow processes, 14                                     | building, 152–165                                   |
| flow templates, 15                                     | connectors, 155–159                                 |
| instant cloud flows (button flows), 15–16              | controls, 160–163                                   |
| interoperation, 18–19                                  | creating from data, 159–160                         |
| portal, 15                                             | data connections, 155–156                           |
| scheduled cloud flows, 15–16                           | data sources, 153–155, 156–158                      |
| Azure API Management modules, 35                       | designing the user experience, 160–163              |
| Azure cloud infrastructure, Microsoft Dataverse        | embedding in Microsoft Teams, 165                   |
| integration, 61–62                                     |                                                     |
| Azure Cognitive Services, 28–29                        | Microsoft Dataverse, 61                             |
| Azure services, Power Platform consumption of, 28–29   | publishing, 163–164                                 |
| Azure services, rower riation in consumption of, 20–23 | sharing, 163–164                                    |
|                                                        | templates, 159                                      |
|                                                        | cards, Power BI, 94                                 |
| D                                                      | channels, publishing chatbots to, 220–221           |
| В                                                      | charts                                              |
|                                                        | 100% stacked charts, 88                             |
| Back-End clusters, 35, 37, 105–108                     | abandonment charts, 242                             |
| bar charts, 87–90                                      | area charts, 91                                     |
| basic users, 39                                        | bar charts, 87–90                                   |

| bubble charts, 93                                   | comments, Power BI, 127–128                  |
|-----------------------------------------------------|----------------------------------------------|
| clustered charts, 88–89                             | Commerce app, 25                             |
| column charts, 87–90                                | Common Data Service. See Microsoft Dataverse |
| combo charts, 90–91                                 | complex tables, 66                           |
| donut charts, 92                                    | Compliance Manager, STP, 50–51               |
| engagement charts, 242                              | Compose action, 210                          |
| engagement over time charts, 243                    | compromised data, 53                         |
| escalation charts, 242                              | condition nodes, 231–232                     |
| funnel charts, 89                                   | conditional flows, 191–193                   |
| gauge charts, 95                                    | configuring controls with formulas, 151–152  |
| line charts, 90                                     | connecting to data, Power BI, 109–111        |
| pie charts, 92                                      | connectors, 18, 74–75, 182, 187              |
| rate drivers charts, 243                            | canvas apps, 155–159                         |
| resolution charts, 242                              | credentials, 38                              |
| scatter charts, 93                                  | custom connectors, 79–83                     |
| session outcomes over time charts, 243              | data connectors, 2                           |
| stacked charts, 87–88                               |                                              |
|                                                     | function-based connectors, 187               |
| waterfall charts, 89–90                             | identity, 79–83                              |
| chatbots, 217, 218–220                              | licensing, 78–79                             |
| building, 232–243                                   | permissions, 188–190                         |
| calling actions, 235                                | proxies as, 74–75                            |
| condition nodes, 231–232                            | sharing, 82–83                               |
| creating, 20–22, 232–233                            | tabular connectors, 187                      |
| message nodes, 229                                  | triggers, 19                                 |
| monitoring                                          | consolidating data, Microsoft Dataverse, 14  |
| performance, 242–243                                | controls, configuring with formulas, 151–152 |
| usage, 241–242                                      | conversations (topics), 222–223              |
| publishing, 220–221, 238–243                        | co-owners, 40                                |
| question nodes, 230–231, 234                        | Create CSV table action, 210–211             |
| testing, 238                                        | Create HTML table action, 211                |
| topics, 233–234                                     | Create tab, Power BI menu bar, 96            |
| trigger phrases, 227–229                            | creating                                     |
| choosing actions, 76–77                             | chatbots, 20–22                              |
| citizen developers                                  | dashboards, Power BI, 137–139                |
| Power Automate, 181                                 | demonstration websites, 238-241              |
| Power Virtual Agents, 218                           | flows, 178                                   |
| cleaning data, Power BI, 112–117                    | live pages, 139                              |
| cloud flows                                         | model-driven apps, from tables, 165–169      |
| automated cloud flows, 15, 178, 201                 | reports, Power BI, 132–133                   |
| building, 200–206                                   | visualizations, Power BI, 133–134            |
| instant cloud flows (button flows), 15–16, 179, 202 | workspaces, 102–103                          |
| modifying, 206–210                                  | CSV tables, 210–211                          |
| running, 212–215                                    | custom actions, 72                           |
| scheduled cloud flows, 15–16, 179, 202              | custom connectors, 79–83                     |
| testing, 212–215                                    | Customer Service app, 25                     |
| clustered charts, 88–89                             | customizing                                  |
| clusters                                            | System Customizer, 39                        |
| Back-End clusters, 35, 37, 105–108                  | tables, 64–65                                |
| WFE clusters, 33–34, 103–105                        | tables, 04–03                                |
|                                                     |                                              |
| code view, Power Automate, 17                       |                                              |
| CoE (Center of Excellence) Starter Kit, 54          | <b>D</b>                                     |
| column charts, 87–90                                | U                                            |
| columns                                             |                                              |
| Microsoft Dataverse, 66–67                          | dashboards                                   |
| model-driven apps, 172–173                          | CoE Starter Kit, 54                          |
| removing, 113–114                                   | Power BI, 5                                  |
| combining                                           | building basic dashboards, 131–141           |
| data from multiple sources, Power BI, 109–111       | creating, 137–139                            |
| queries, 114–117                                    | `publishing, 140–141                         |
| combo charts, 90–91                                 | Share Dashboard dialog, 32–33                |

#### dashboards

| `sharing, 140–141                                        | developer environments, 46                          |
|----------------------------------------------------------|-----------------------------------------------------|
| viewing options, 125                                     | Environment Admin, 38                               |
| recipent options, 141                                    | Environment Maker, 38                               |
| data, compromised, 53                                    | production environments, 46                         |
| data connections, 2                                      | sandbox environments, 46                            |
| blank apps, 155–156                                      | security roles, 38                                  |
| canvas apps, 155–156                                     | trial environments, 46                              |
| Power BI, 109–111                                        | errors, flow, 53–54                                 |
| Data Hub tab, Power Bl menu bar, 96                      | escalation charts, 242                              |
| Data Operation actions, 210–212                          | exporting Power BI content, 125                     |
| Data Role, 37                                            | expressions, 194–197                                |
| data sources                                             | expressions, 15 1 157                               |
| canvas apps, 153–155, 156–158                            |                                                     |
| identifying, 118–123                                     |                                                     |
| Data tab, Power Bl menu bar, 98–99                       | F                                                   |
| data transformations, Power BI, 112–117                  | Г                                                   |
| data types                                               | factures was d F2                                   |
| modifying, Power BI, 112–113                             | features, unused, 53                                |
| , ,                                                      | feedback loops, Dynamic 365 apps, 24                |
| Power BI Desktop data types, 120–123                     | Field Service app, 25                               |
| service data types, 118–119                              | Filter array action, 211                            |
| databases versus Microsoft Dataverse, 61–62              | filters                                             |
| dataflows, 72                                            | Drillthrough filters, 128                           |
| datasets (shared), use cases, 123–124                    | modifying, Power BI, 129–130                        |
| Dataverse for Teams versus Microsoft Dataverse, 62–63    | Page filters, 128                                   |
| delegates, 39                                            | Power BI, 127–130                                   |
| deleting rows, 77–78                                     | Report filters, 128                                 |
| demonstration websites, creating, 238–241                | Visual filters, 128                                 |
| Describe it to design it page, Power Automate, 180       | Finance app, 25                                     |
| designing apps, 10–12                                    | FlooringEstimates app, 160–163                      |
| desktop flows, 17, 180, 202                              | flows, Power Automate                               |
| desktops                                                 | automated cloud flows, 15, 178, 201                 |
| building apps, 125                                       | basic cloud flows, 200–206                          |
| Power Automate Desktop, 199–200                          | bot interactions, 226                               |
| Power BI, 100, 120–123                                   | building, 200–206                                   |
| publishing, 125                                          | business process flows, 17                          |
| Details screen, Power Apps, 27                           | calling actions, 235                                |
| developer environments, 46                               | code view, 17                                       |
| DLP (Data Loss Prevention) policies, 48–49               | Compose action, 210                                 |
| Documents & Resources, STP, 50                           | conditional flows, 191–193                          |
| donut charts, 92                                         | Create CSV table action, 210–211                    |
| dragging/dropping actions, 210                           | Create HTML table action, 211                       |
| Drillthrough filters, 128                                | creating, 15, 178                                   |
| Dynamic 365 apps                                         | Data Operation actions, 210–212                     |
| feedback loops, 24                                       | Describe it to design it page, 180                  |
| list of apps, 24–25                                      | desktop flows, 17, 180, 202                         |
| Power Platform operation, 23–25                          | dragging/dropping actions, 210                      |
|                                                          | errors, 53–54                                       |
|                                                          | Filter array action, 211                            |
| _                                                        | inserting actions, 209–210                          |
| E                                                        | instant cloud flows (button flows), 15–16, 179, 202 |
|                                                          | Join action, 211                                    |
| elements, renaming, 114                                  | launching from chatbots, 236–237                    |
| embedding apps into Microsoft Teams, 165                 | looping flows, 193–194                              |
| End of Conversation topic, 242                           | modifying                                           |
| engagement charts, 242                                   | actions, 208–209                                    |
| engagement over time charts, 243                         | flows, 206–210                                      |
| entities, Power Virtual Agents, 223–225. See also tables | Parse JSON action, 211–212                          |
| Environment Admin, 38                                    | Power Virtual Agents, 226                           |
| Environment Maker, 38                                    | processes, 14                                       |
| environments, 44–46                                      | running cloud flows, 212–215                        |
| boundaries, 38                                           | scheduled cloud flows, 15–16, 179, 202              |

| Select action, 212                                  | К                                                        |
|-----------------------------------------------------|----------------------------------------------------------|
| slow flows, 53                                      | IX.                                                      |
| templates, 15, 178, 181–187                         | key influencers, 95                                      |
| testing cloud flows, 212–215<br>use cases, 181–187  | KPI (Key Performance Indicators), 94                     |
| forms, modifying, 169–172                           |                                                          |
| formulas                                            |                                                          |
| configuring controls, 151–152                       |                                                          |
| performing operations, 150–151                      | L                                                        |
| use cases, 150–152                                  | landscape orientation, apps, 146                         |
| functions, aggregate, 117–118                       | Learn tab, Power BI menu bar, 97                         |
| function-based connectors, 187                      | licensing                                                |
| funnel charts, 89                                   | apps, 148                                                |
|                                                     | connectors, 78–79                                        |
|                                                     | Power Apps, 37                                           |
| G                                                   | line charts, 90                                          |
| G                                                   | linking topics, 222–223, 233                             |
| Gateway Role modules, 35                            | live pages, creating, 139                                |
| gauge charts, 95                                    | lookup fields, 68                                        |
| Get data tab, Power BI menu bar, 98                 | looping flows, 193–194                                   |
| governance                                          | loops (feedback), Dynamic 365 apps, 24                   |
| CoE Starter Kit, 54                                 |                                                          |
| Power Platform, 53–54                               |                                                          |
| greeting (default), Power Virtual Agents, 20        | M                                                        |
|                                                     | 141                                                      |
|                                                     | managed solutions, 73                                    |
| Н                                                   | managing                                                 |
| П                                                   | apps, 41–42                                              |
| help desk app, 144–146                              | users, 42–44                                             |
| home page, Power BI, 4                              | many-to-many (N:N) relationships, 68                     |
| Home tab, Power BI menu bar, 96, 97                 | many-to-one (N:1) relationships, 68<br>Marketing app, 25 |
| HTML tables, Create HTML table action, 211          | menu bar (Power BI)                                      |
| Human Resources app, 25                             | Apps tab, 97                                             |
|                                                     | Browse tab, 96                                           |
|                                                     | Create tab, 96                                           |
| 1                                                   | Data Hub tab, 96                                         |
|                                                     | Data tab, 98–99                                          |
| IAM (Identity and Access Management), 32            | Get tab, 98                                              |
| identifying data sources, Power BI, 118–123         | Home tab, 96, 97                                         |
| identity                                            | Learn tab, 97<br>Metrics tab, 96–97                      |
| connectors, 79–83                                   | Model tab, 98–99                                         |
| IAM, 32                                             | My workspace tab, 97                                     |
| Industries & Regions, STP, 50                       | Report tab, 98                                           |
| instant cloud flows (button flows), 15–16, 179, 202 | Workspaces tab, 97                                       |
| integrating data, Microsoft Dataverse, 14           | merging queries, 114–117                                 |
| interacting with Power BI content, 126–128          | message nodes, 229                                       |
| interoperation Power Apps, 18–19                    | metrics, Power BI, 97                                    |
| Power Automate, 18–19                               | Metrics tab, Power BI menu bar, 96–97                    |
| Power BI, 18                                        | Microsoft 365<br>administration, 46–47                   |
| - 20 - 40                                           | apps, Power Platform operation, 25–26                    |
|                                                     | users, managing, 42–44                                   |
| _                                                   | Microsoft Azure services, Power Platform                 |
| J                                                   | consumption of, 28–29                                    |
| -                                                   | Microsoft Dataverse (formerly Common Data                |
| Join action, 211                                    | Service), 2, 25, 60                                      |
| JSON, Parse JSON action, 211–212                    | Azure cloud infrastructure integration, 61–6             |

### **Microsoft Dataverse (formerly Common Data Service)**

| build solutions, 12–14                                                      | OS requirements, Power Apps, 146             |
|-----------------------------------------------------------------------------|----------------------------------------------|
| canvas apps, 61                                                             | ownership, tables, 65                        |
| columns, 66–67                                                              |                                              |
| data consolidation/integration, 14                                          |                                              |
| databases versus, 61–62                                                     | D                                            |
| Dataverse for Teams versus, 62–63<br>model apps, 61                         | Р                                            |
| solutions, 72–74                                                            | Page filters, 128                            |
| storing app data, 60–61                                                     | Parse JSON action, 211–212                   |
| tables, 13, 64–70                                                           | peer relationships, 68                       |
| user security roles, 39                                                     | performance, chatbots, 242–243               |
| Microsoft Flow. See Power Automate                                          | permissions, connectors, 188–190             |
| Microsoft Teams                                                             | pie charts, 92                               |
| Apps Details screen, 27                                                     | polling triggers, 19, 76                     |
| embedding apps in, 165                                                      | portal apps, 148–149                         |
| Power Platform integration/operation, 27                                    | portals, 10                                  |
| Power Virtual Agents, 217                                                   | Power Automate, 15                           |
| adding to Microsoft Teams, 21–22                                            | STP, 50                                      |
| AI, 219–220                                                                 | portrait orientation, apps, 146              |
| citizen developers, 218                                                     | Power Apps, 1, 143–144                       |
| use cases, 218–221                                                          | AAD authentication, 37                       |
| mobile apps                                                                 | actions, 72, 76–78                           |
| Power Automate mobile, 199                                                  | App Designer, 10–12                          |
| Power BI, 108                                                               | apps, embedding in Microsoft Teams, 165      |
| model apps, Microsoft Dataverse, 61                                         | basic users, 39                              |
| Model tab, Power BI menu bar, 98–99                                         | blank apps, data connections, 155–156        |
| model-driven apps, 10, 146–148                                              | browser requirements, 146                    |
| building, 165–174                                                           | building applications, 10–12                 |
| columns, 172–173<br>creating from tables, 165–169                           | business rules, 70–72                        |
| modifying, forms, 169–172                                                   | canvas apps, 10, 144–146                     |
| publishing, 173–174                                                         | building, 152–165                            |
| sharing, 173–174                                                            | connectors, 155–159<br>controls, 160–163     |
| views, 172–173                                                              | creating from data, 159–160                  |
| modifying                                                                   | data connections, 155–156                    |
| cloud flows, 206–210                                                        | data sources, 153–155, 156–158               |
| data types, Power BI, 112–113                                               | designing the user experience, 160–163       |
| filters, Power BI, 129–130                                                  | embedding in Microsoft Teams, 165            |
| forms, 169–172                                                              | publishing, 163–164                          |
| views, 172–173                                                              | sharing, 163–164                             |
| monitoring chatbots                                                         | templates, 159                               |
| performance, 242–243                                                        | connectors                                   |
| usage, 241–242                                                              | credentials, 38                              |
| multiple sources, data connections, Power BI, 109–111                       | licensing, 78–79                             |
| My workspace tab, Power BI menu bar, 97                                     | controls, configuring with formulas, 151–152 |
|                                                                             | dataflows, 72                                |
|                                                                             | delegates, 39                                |
| NI                                                                          | Details screen, 27                           |
| N                                                                           | Environment Admin, 38                        |
| N:1 (many to one) relationshins 69                                          | Environment Maker, 38<br>environments, 44–46 |
| N:1 (many-to-one) relationships, 68<br>N:N (many-to-many) relationships, 68 | boundaries, 38                               |
| 14.14 (many-to-many) relationships, oo                                      | Environment Admin, 38                        |
|                                                                             | Environment Maker, 38                        |
|                                                                             | security roles, 38                           |
| 0                                                                           | formulas                                     |
|                                                                             | configuring controls, 151–152                |
| orientation, apps, 146                                                      | performing operations, 150–151               |
| orphaned apps, 53                                                           | use cases, 150–152                           |
| 1                                                                           | heln desk ann 144–146                        |

| interoperation, 18–19                                                       | looping flows, 193–194                              |
|-----------------------------------------------------------------------------|-----------------------------------------------------|
| licenses, 37, 148                                                           | modifying cloud flows, 206–210                      |
| managing apps, 41–42                                                        | processes, 14                                       |
| model-driven apps, 10, 146–148                                              | running cloud flows, 212–215                        |
| building, 165–174                                                           | scheduled cloud flows, 15–16, 179, 202              |
| creating from tables, 165–169                                               | sharing flows, 40–41                                |
| modifying columns, 172–173                                                  | slow flows, 53                                      |
| modifying forms, 169–172                                                    | templates, 15, 178, 181–187                         |
| modifying views, 172–173                                                    | testing cloud flows, 212–215                        |
| publishing, 173–174                                                         | use cases, 181–187                                  |
| sharing, 173–174                                                            | interoperation, 18–19                               |
| orientation, 146                                                            | portal, 15                                          |
| OS requirements, 146                                                        | Power Automate Desktop, 199–200                     |
| portal apps, 148–149                                                        | Power Automate mobile, 199                          |
| portals, 10                                                                 | run-only users, 40–41                               |
| publishing apps, 163–164                                                    | security, 39–41                                     |
| real-time workflows, 72                                                     | triggers, 75–76                                     |
| sample app, 11–12                                                           | workspace canvas, 202–206                           |
| security, 37–39                                                             | Power BI (Business Intelligence), 1, 3, 85–86       |
| sharing apps, 38–39, 163–164                                                | 100% stacked charts, 88                             |
|                                                                             |                                                     |
| System Customizer, 39  Power Automate (formerly Microsoft Flow) 1, 177      | access transaction example, 35–36                   |
| Power Automate (formerly Microsoft Flow), 1, 177<br>actions, 76–78, 208–210 | accessing data, 108<br>aggregate functions, 117–118 |
|                                                                             |                                                     |
| Compose action, 210                                                         | alerts, 126–127                                     |
| Create CSV table action, 210–211                                            | apps, 6–7, 108, 124–125                             |
| Create HTML table action, 211                                               | Apps tab, menu bar, 97                              |
| Data Operation actions, 210–212                                             | area charts, 91                                     |
| dragging/dropping actions, 210                                              | Azure API Management modules, 35                    |
| Filter array action, 211                                                    | Back-End clusters, 35, 37                           |
| inserting actions, 209–210                                                  | bar charts, 87–90                                   |
| Join action, 211                                                            | Browse tab, menu bar, 96                            |
| modifying actions, 208–209                                                  | bubble charts, 93                                   |
| Parse JSON action, 211–212                                                  | cards, 94                                           |
| Select action, 212                                                          | cleaning data, 112–117                              |
| approvals, use cases, 197–198                                               | clustered charts, 88–89                             |
| citizen developers, 181                                                     | clusters                                            |
| code view, 17                                                               | Back-End clusters, 105–108                          |
| connectors, 182, 187                                                        | WFE clusters, 103–105                               |
| function-based connectors, 187                                              | column charts, 87–90                                |
| licensing, 78–79                                                            | combining                                           |
| permissions, 188–190                                                        | data from multiple sources, 109–111                 |
| tabular connectors, 187                                                     | queries, 114–117                                    |
| co-owners, 40                                                               | combo charts, 90–91                                 |
| Describe it to design it page, 180                                          | comments, 127–128                                   |
| Desktop, 31                                                                 | connecting to data, 109–111                         |
| environments, 44–46                                                         | consumers, 126                                      |
| expressions, 194–197                                                        | Create tab, menu bar, 96                            |
| flows                                                                       | dashboards, 5                                       |
| automated cloud flows, 15, 178, 201                                         | building, 131–141                                   |
| basic cloud flows, 200–206                                                  | creating, 137–139                                   |
| bot interactions, 226                                                       | publishing, 140–141                                 |
| building cloud flows, 200–206                                               | recipient options, 141                              |
| business process flows, 17                                                  | sharing, 140–141                                    |
| calling actions, 235                                                        | viewing options, 125                                |
| conditional flows, 191–193                                                  | Data Hub tab, menu bar, 96                          |
| creating flows, 15, 178                                                     | Data Role, 37                                       |
| desktop flows, 17, 180, 202                                                 | Data tab, menu bar, 98–99                           |
| errors, 53–54                                                               | designers, 126                                      |
| instant cloud flows (button flows), 15-16, 179, 202                         | desktop, 100                                        |
| launching from chatbots, 236–237                                            | Desktop data types, 120–123                         |
|                                                                             |                                                     |

### Power BI (Business Intelligence)

| donut charts, 92                                        | Power BI Premium, 36                            |
|---------------------------------------------------------|-------------------------------------------------|
| exporting content, 125                                  | Power Platform                                  |
| filters, 127–130                                        | accessibility guidelines, 50                    |
| funnel charts, 89                                       | administration, 30–32, 46–48                    |
| Gateway Role modules, 35                                | analytics, 54–55                                |
| gauge charts, 95                                        | app connectivity/performance, 26–27             |
| Get tab, menu bar, 98                                   | AppSource use cases, 21–30                      |
| home page, 4                                            | auditing, 52                                    |
| Home tab, menu bar, 96, 97                              | Azure Cognitive Services, 28–29                 |
| identifying data sources, 118–123                       | Azure services, consumption of, 28–29           |
| interacting with content, 126–128                       | business value                                  |
| interface, 96–99                                        | extending business solutions, 23–30             |
| interoperation, 18                                      | Power Platform services, 2–22                   |
| key influencers, 95                                     | connectors, 18–19                               |
| KPI, 94                                                 | DLP policies, 48–49                             |
| Learn tab, menu bar, 97                                 | Dynamic 365 apps, 23–25                         |
| line charts, 90                                         | fundamentals, 2                                 |
| live pages, creating, 139                               | governance, 53–54                               |
| metrics, 97                                             | Microsoft 365 apps, 25–26                       |
| Metrics tab, menu bar, 96–97                            | Microsoft Azure services, consumption of, 28–29 |
| mobile apps, 108                                        | Microsoft Teams integation/operation, 27        |
| Model tab, menu bar, 98–99                              | privacy, 50–52                                  |
| modifying data types, 112–113                           | security                                        |
| My workspace tab, menu bar, 97                          | AAD, 32                                         |
| object of, 3                                            | Power Apps, 37–39                               |
| pie charts, 92                                          | Power Automate, 39–41                           |
| Power Bl Desktop, 3, 7–9, 31                            | Power BI, 32–37                                 |
| Power BI service, 3–4                                   | services, 2                                     |
| Power Query Editor, cleaning/transforming data, 112–117 | terminology, changes to, 63–64                  |
| Premium, 106–107                                        | third-party apps/services, consumption of, 29   |
| Presentation Role, 35, 36                               | tools, 1–2                                      |
| removing columns/rows, 113–114                          | triggers, 19                                    |
| renaming elements, 114                                  | Power Query Editor                              |
| Report tab, menu bar, 98                                | cleaning/transforming data, Power BI, 112–117   |
| reports, 6, 101                                         | combining queries, 114–117                      |
| creating, 132–133                                       | modifying data types, 112–113                   |
| publishing, 135–136, 140–141                            | Power Virtual Agents, 1, 217                    |
| sharing, 135, 140–141                                   | abandonment charts, 242                         |
| viewing options, 125                                    | actions (flows), 226, 235                       |
| scatter charts, 93                                      | adding to Microsoft Teams, 21–22                |
| security, 32–37, 103–108                                | AI, 219–220                                     |
| service, 99–100                                         | Analytics page, 242–243                         |
| service data types, 118–119                             | authoring canvas, 227                           |
| Share Dashboard dialog, 32–33                           | chatbots, 217, 218–220                          |
| shared datasets, 123–124                                | building, 232–243                               |
| slicers, 128                                            | calling actions, 235                            |
| stacked charts, 87–88                                   | creating, 20–22, 232–233                        |
| subscription interface, 126                             | launching flows, 236–237                        |
| tables, 96                                              | monitoring chatbots, 241–242                    |
| template apps, 124–125                                  | monitoring performance, 242–243                 |
| transforming data, 112–117                              | publishing, 220–221, 238–243                    |
| use cases                                               | testing, 238                                    |
| shared datasets, 123–124                                | topics, 233–234                                 |
| template apps, 124–125                                  | citizen developers, 218                         |
| visualization controls, 86–96                           | condition nodes, 231–232                        |
| visualizations, creating, 133–134                       | conversations, 222–223                          |
| visuals, 3–4                                            | demonstration websites, creating, 238–241       |
| waterfall charts, 89–90                                 | engagement charts, 242                          |
| WFE clusters, 33–34                                     | engagement over time charts, 243                |
| workspaces, 101–102                                     | entities, 223–225                               |
| Workspaces, 101 102<br>Workspaces tab, menu bar, 97     | escalation charts, 242                          |

| greeting (default), 20<br>message nodes, 229 | publishing reports, 125, 135–136, 140–141<br>sharing reports, 135, 140–141 |
|----------------------------------------------|----------------------------------------------------------------------------|
| question nodes, 230–231, 234                 | resolution charts, 242                                                     |
| rate drivers charts, 243                     | restricted tables, 66                                                      |
| resolution charts, 242                       | rows                                                                       |
| session outcomes over time charts, 243       | deleting, 77–78                                                            |
| topics, 222–223                              | removing, 113–114                                                          |
| with branching logic, 21                     | run-only users, 40–41                                                      |
| creating, 233–234                            |                                                                            |
| End of Conversation topic, 242               |                                                                            |
| linking, 233                                 |                                                                            |
| trigger phrases, 227–229                     | S                                                                          |
| triggers, 20                                 | _                                                                          |
| use cases, 218–221                           | Sales app, 24                                                              |
| Presentation Role, 35, 36                    | sandbox environments, 46                                                   |
| orivacy, Power Platform, 50–52               | scatter charts, 93                                                         |
| production environments, 46                  | scheduled cloud flows, 15–16, 179, 202                                     |
| proxies, connectors as, 74–75                | security                                                                   |
| oublishing                                   | IAM, 32                                                                    |
| apps, 163–164                                | Microsoft Dataverse, security roles, 39                                    |
| chatbots, 220–221, 238–243                   | Power Apps, 37–39                                                          |
| dashboards, Power BI, 140–141                | Power Automate, 39–41                                                      |
| desktops, 125                                | Power BI, 32–37, 103–108                                                   |
| model-driven apps, 173–174                   | Power Platform                                                             |
| reports, 125, 135–136, 140–141               | AAD, 32                                                                    |
| oush triggers, 76, 198                       | Power Apps, 37–39                                                          |
|                                              | Power Automate, 39–41                                                      |
|                                              | Power BI, 32–37                                                            |
| ^                                            | Select action, 212                                                         |
| Q                                            | service data types, 118–119                                                |
|                                              | services                                                                   |
| queries<br>appending, 114                    | Power BI, 99–100<br>third-party apps/services, Power Platform              |
| combining, 114–117                           | consumption of, 29                                                         |
| merging, 114–117                             | session outcomes over time charts, 243                                     |
| question nodes, 230–231, 234                 | Share Dashboard dialog, Power BI, 32–33                                    |
| question riodes, 250° 251, 251               | shared datasets, use cases, 123–124                                        |
|                                              | sharing                                                                    |
|                                              | apps, 38–39, 163–164                                                       |
| R                                            | connectors, 82–83                                                          |
| IX.                                          | dashboards, Power BI, 140–141                                              |
| rate drivers charts, 243                     | flows, Power Automate, 40–41                                               |
| real-time workflows, 72                      | model-driven apps, 173–174                                                 |
| recipients, dashboards, 141                  | reports, Power BI, 135, 140–141                                            |
| relationships                                | slicers, Power BI, 128                                                     |
| many-to-many (N:N) relationships, 68         | slow flows, 53                                                             |
| many-to-one (N:1) relationships, 68          | solutions                                                                  |
| peer relationships, 68                       | creating, 73–74                                                            |
| tables, 67–69                                | managed solutions, 73                                                      |
| removing                                     | Microsoft Dataverse, 72–74                                                 |
| columns, 113–114                             | unmanaged solutions, 73                                                    |
| rows, 113–114                                | stacked charts, 87–88                                                      |
| renaming elements, 114                       | standard tables, 69–70                                                     |
| Report filters, 128                          | storing app data, Microsoft Dataverse, 60–61                               |
| Report tab, Power BI menu bar, 98            | STP (Service Trust Portal)                                                 |
| reports                                      | Audit Reports, 50                                                          |
| Audit Reports, STP, 50                       | Compliance Manager, 50–51                                                  |
| building apps, 125                           | Documents & Resources, 50                                                  |
| Power BI, 6, 101                             | Industries & Regions, 50                                                   |
| creating reports, 132–133                    | Trust Center, 50                                                           |
| viewing options, 125                         | subscription interface, Power BI, 126                                      |

### tables

| Supply Chain Management app, 25<br>System Customizer, 39                                                                                                    | Power Virtual Agents, 218–221<br>shared datasets, 123–124<br>template apps, 124–125                                                                                                    |
|----------------------------------------------------------------------------------------------------|----------------------------------------------------------------------------------------------------|
| Tables. See also entities Activity table type, 65 columns, 66–67, 113–114 complex tables, 66 creating model-driven apps, 165–169 CSV tables, 210–211 customizing, 64–65 HTML tables, 211 lookup fields, 68 Microsoft Dataverse, 13, 64–70                                                                                                    | users basic users, 39 canvas apps, designing the user experience, 160–163 citizen developers Power Automate, 181 Power Virtual Agents, 218 co-owners, 40 delegates, 39 managing, 42–44 Microsoft Dataverse security roles, 39 run-only users, 40–41 System Customizer, 39                                                                                                    |
| ownership, 65<br>Power BI, 96                                                                                                    | V                                                                                                    |
| relationships, 67–69 restricted tables, 66 rows deleting, 77–78 removing, 113–114 standard tables, 69–70 tabular connectors, 187 template apps, Power BI, 124–125 templates canvas apps, 159 flow templates, 15, 178, 181–187 testing chatbots, 238 cloud flows, 212–215 third-party apps/services, Power Platform consumption of, 29 topics conversations, 222–223 creating, 233–234 End of Conversation topic, 242 linking, 222–223, 233 Power Virtual Agents, 222–223 transforming data, Power BI, 112–117 trial environments, 46 trigger phrases, 227–229 triggers, 19 polling triggers, 76 Power Automate, 75–76 | viewing dashboards, Power BI viewing options, 125 reports, Power BI viewing options, 125 views, model-driven apps, 172–173 Visual filters, 128 visualization controls, Power BI, 86–87 100% stacked charts, 88 area charts, 91 bar charts, 87–90 bubble charts, 93 cards, 94 clustered charts, 88–89 column charts, 87–90 combo charts, 90–91 creating visualization, 133–134 donut charts, 89 gauge charts, 95 key influencers, 95 KPI, 94 line charts, 90 pie charts, 92 scatter charts, 93 stacked charts, 87–88 tables, 96 waterfall charts, 89–90 |
| Power Virtual Agents, 20<br>push triggers, 76<br>Trust Center, STP, 50                                                                                                    | W                                                                                                    |
| unmanaged solutions, 73 unused features, 53 use cases approvals, 197–198 AppSource, 21–30                                                                                                    | waterfall charts, 89–90 websites (demonstration), creating, 238–241 WFE (Web Front End) clusters, 33–34, 103–105 workflows, real-time workflows, 72 workspace canvas, Power Automate, 202–206 workspaces, Power BI, 101–102 Workspaces tab, Power BI menu bar, 97                                                                                                    |
| flows, 181–187<br>formulas, 150–152                                                                                                    | X - Y - Z                                                                                                    |